# **MI Access per Windows 95**

## *di Francesco Petroni*

*~ ccess è diventato in breve tempo • (la prima versione risale agli inizi del* '93, *la seconda al maggio del 7994) il prodotto di classe OBMS più diffuso.*

*I motivi di questo innegabile succes*so *sono tanti a partire dal fatto che si tratta di un prodotto eccellente, che coniuga nel migliore dei modi una effettiva facilità e gradevolezza d'uso con le sue potenzialità intrinseche, in termini di funzionalità per la gestione di database complessi e voluminosi.*

*Altro motivo del successo, questa volta di tipo commerciale, è che Access è stato inserito nella Suite Office Professional della Microsoft, ed è quindi arrivato, in alcune situazioni quasi per caso, anche sui computer di persone che magari erano interessate ad usare solo Word, oppure Excelo PowerPoint.*

*Il termine Professional non è stato usato a caso. Word, Excel e Power-Point, presenti nell'Office Standard, sono prodotti destinati ad utenti finali, anche quelli alle prime armi Access, presente nell'Office Professional, invece è un prodotto di classe superiore, che può essere sfruttato ad un buon livello solo da persone ben più esperte delle prime, persone che già conoscano le problematiche relazionali* o *perlomeno* *abbiamo la capacità «logiche» di intuirle. Access è anche un prodotto adatto ai programmatori che lo possono usare per sviluppare applicazioni gestionali «chiuse», applicazioni che saranno usate da terze persone, magari semplici operatori, ai quali non è richiesta nessuna preconoscenza.*

### *Le novità principali: le procedure di Autocomposizione*

La precedente versione di Access, la 2.0, aveva già raggiunto un ottimo livello di potenza e di affidabilità. Questo è anche dimostrato dal fatto che la nuova versione, la 7.0 per Windows 95, non porta sostanziali modifiche alle sue caratteristiche di base. Non cambiano i tipi di oggetto che costituiscono un'applicazione Access (la Finestra Database (figura 1l), le Tabelle, le Query, le Maschere (che prima si chiamavano Schede), i Report, le Macro e i Moduli), non cambiano le tipologie di Campo, inseribili in una Struttura di una Tabella, non cambiano le tipologie di Relazioni gestibili (già Access 2.0 le prevedeva tutte). Non cambiano di molto neanche i vari ambienti operativi, sia quelli in cui si creano le Strutture, le Query, le Ma-

*Figura* <sup>7</sup> - *MS Access per Windows* 95 - *La nuova finestra Database.*

*Le novità presenti nella versione* 7. O *per Windows* 95 *di MS Access sono numerosissime, ma non sono rivoluzionarie. Ad esempio, rispetto al/a versione precedente, rimane inalterata l'organizzazione generale del prodotto, che utilizza le stesse sei tipologie di elementi: Tabelle, Querv, Maschere (che prima si chiamavano Schede), Report, Macro e Moduli. Anche i tipi di dati inseribill nelle strutture delle tabelle sono gli stessi. Il "ponte di comandol! dell'applicazione rimane la Finestra*

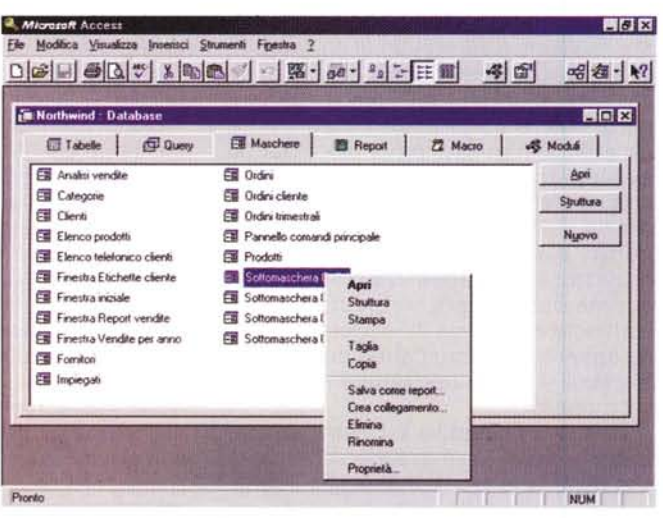

Database che ora ha un'organizzazione orizzontale e sulla quale è attivo il Menu di Scelta Rapida. Il suo *contenuto si può vedere nelle classiche quattro modalità di Windows 95.*

schere, ecc. sia quelli in cui si lavora per Inserire, Aggiornare, Cercare, Visualizzare Dati.

Eppure le novità ci sono.

La parte del leone le fanno le nuove funzionalità di Autocomposizione, alcune delle quali sono evolutissime. Ne citiamo, e le vediamo anche nelle figure a corredo, qualcuna delle più spettacolari.

C'è l'Autocomposizione del Database (figura 2): basta scegliere un argomento e rispondere alle domande su quali campi in particolare (fermo rimanendo l'argomento scelto) si vogliano gestire. Access produce tutte le Tabelle, le Relazioni, le Query, le Maschere e i Report necessari e produce anche una Maschera iniziale di Menu, con una serie di pulsanti che servono per richiamare i vari oggetti operativi: Maschere e Report.

Altra procedura di Autocomposizione sofisticata è quella che produce la cosiddetta «normalizzazione» delle Tabelle. La vediamo in figura 3 e la spieghiamo con un esempio.

Supponiano che un utente Excel abbia riempito una tabella «piatta» con tantissimi dati, senza ragionare molto sulla loro organizzazione e sulla loro 10 gicità, ad esempio un elenco di Nominativi di Persone di varie Aziende ed appartenenti a varie Categorie. Una volta caricata con un po' di dati, la tabella unica si dimostra scomoda da caricare ulteriormente, ad esempio perché occorre inserire tante volte le stesse informazioni sulle Aziende, perché si stanno inserendo tante persone della stessa Azienda. Si dimostra scomoda anche da utilizzare per eseguire alcuni tipi di ricerca rapida oppure per creare delle viste dei dati organizzate in una certa maniera: ad esempio l'Azienda, con i suoi dati, e poi le Persone di quella Azienda, ciascuna con i suoi dati.

La soluzione può essere quella di convertire i dati da Excel ad Access, «normalizzando» la tabella originaria, il che, in pratica, significa scomporla in tre tabelle differenti, quella delle Persone, quella delle Aziende e quella delle Categorie, e collegarle tra di loro con delle Relazioni.

Ebbene Access si occupa di questa normalizzazione, che può essere del

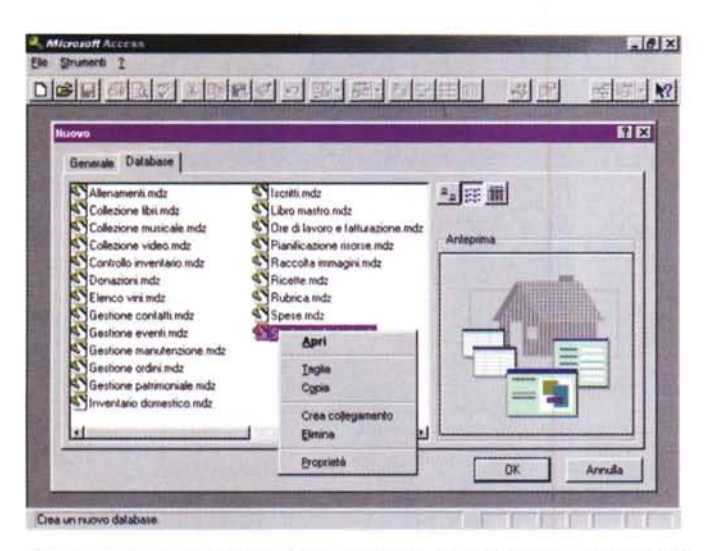

*procedura di Autocomposizione si occupa di tutto, ma non arriva a " inserire i dati.*

dall'operatore che magari decide quali campi inserire nelle varie tabelle.

### *Altre funzionalità di supporto*

Sono state inserite numerose funzionalità collaterali, accessibili attraverso la voce Aggiunte, presente nel menu di Access. Ne citiamo un paio.

C'è **l'Analizzatore delle Prestazioni** che valuta l'efficienza dei vari oggetti realizzati dall'utente ed eventualmente provvede a fornire dei suggerimenti o ad eseguire su di essi delle modifiche.

C'è **l'Analizzatore di Rete** che provvede, in caso di applicazioni distribuite su rete, a scorporare dall'applicazione le tabelle condivise, che vengono lasciate sul Server, mentre l'applicazione, che fa da Front End verso l'utente, rimane sulla macchina Client.

Per capire questa seconda funzionalità occorre sapere che in un'applicazione Access è possibile creare del collegamenti a Tabelle esterne. Questa possibilità consente di creare un'applicazione che contiene solo le Tabelle con i dati e un'applicazione che contiene le Query, le Maschere, i Report, le procedure di controllo, ma non contiene i dati. Questa suddivisione dei compiti è suggeribile per numerosi motivi. Il primo è che l'applicazione, in questa maniera, diventa facilmente manutenibile. Si inseriscono le modifiche nell'applicazione Front End, senza dover mettere le mani in quella con i Dati.

Lo sdoppiamento è utilissimo anche quando si lavora in Rete, in quanto in rete viaggiano solo i dati e non gli oggetti dell'applicazione.

È chiaro che strumenti di questo genere non dovrebbero servire all'utilizza*Figura* 2 - MS *Access per Windows* 95 - *Autocomposizione del Database.*

*Sono state introdotte numerosissime procedure di Autocomposizione per facilitare il lavoro con Access soprattutto agli utenti alle prime armi. Le più spettacolari sono quelle che costruiscono dal nulla un intero Database,* con *Tabelle, Relazioni, Maschere, Report* e *quant'altro serva per la completezza dell'applicazione. Viene realizzata anche una Maschera iniziale che fa da Menu. All'inizio occorre decidere un argomento tra quelli,* sono *una ventina, disponibili. La*

tore esperto che sa come impostare ed ottimizzare l'applicazione. Possono servire all'utilizzatore inesperto che però deve approfittare di tali strumenti soprattutto per imparare ad organizzare meglio le proprie applicazioni.

#### *Le novità vere* **e** *proprie*

Le novità più esteriori sono quelle dovute all'allineamento dell'interfaccia di Access con le caratteristiche di Windows 95. Vediamo ad esempio la Finestra Database di figura 1, che è stata «rigirata»: ha le linguette in alto e il suo contenuto può essere visto nei classici quattro modi. Sui vari elementi visualizzati è attivabile il tasto destro del mouse.

Ovviamente vengono riconosciute anche le regole vigenti per i prodotti Of-

 $-18$  x

*Figura* 3 - MS *Access*  $per$  *Windows* 95 *Normalizzazione della Tabella.*

*La procedura di Autocomposizione che produce la Normalizzazione di una Tabella risulterà particolarmente utile a quegli utenti che hanno creato una tabella di dati con Excel* e *che, via via che la caricavano, si sono accorti che c'erano inutili ripetizioni. che era ddficile. ed in certi casI impossibile. esegUire certi tipi di ricerca oppure organizzare certi tipi di visualizzazione dei dati. La tabella, passata ad Access.* si *può normalizzare. il che significa spezzar-*

/t'J-- ..• - .••. - **BIX Autocomponizione Analizzatore tab** *Q*  $\mathbb{R}^2$ **Analizzatore** tabelle  $e$  **same** del problema **....•.... IO foci" ••• '01 ••••• \_...** • -- **PAST ut.&.Ml' ,',l VI,** G<l, <sup>T</sup> **abeIt. foglid c'\*:do possono** memorizzare le stesse informazioni più<br>volte. La duplicazione di informazioni può<br>provocare problemi. **1980 Bullion Communisty Portugal:**<br>1999 PAST Pasta Butter at I Via del Gette<br>1999 Chi di Roman PAST Pasta Butter at I Via del Gette ~\oOOrlIirfl' A"" **PWkW"ll** •• .. l••• • A"" **wtoY"ltei. HAos •** .\_. .A"" **Pwkw.,lld** . . Le informazioni duplicate occupano *PAVL* **Pavlova Ltd. 74 Rose 1.<br>PAVL PAVL Pavl.Ltd. 74 Rose 1.** .wi Mostra un esempi **InoIt.,1t nOl'M4llOI'W ò.c\*l\$l:e pouono pf(woc •• ee:non.** Il"""'" dolI",';'",. non., r **<sup>L</sup>'WOlTnazioni <sup>~</sup>** ~atOCOffeltan'\*'ll" IOfnltOl.i~. al Mostra un esempio Autocomposizione Analizzatore tabelle **The Communication Communication** 

*la in più tabelle dal contenuto omogeneo,* e *legate tra di loro sulla base di un campo in comune.*

*Figura* 4 - MS *Access per Windows* 95 - *La finestra Relazioni. Le funzionalità* e *le caratteristiche relazionali di Access* 7. O sono *rimaste invariate, per il semplice motivo che già in Access* 2. O *erano assolutamente compiete, con Access infatti è possibile definire ed utilizzare qualsiasi tipo di Relazione. esistente in natura. AI di là degli aspetti operativi, per definire ed utilizzare le relaziol1l~ è importante padroneggiar/e concettualmente. Un utente non deve avere dubbi su cosa sia una Relazione, su cosa Significhi Integrità Referenziale, su che tipo di controlli la Relazione esegue sui Dati.*

off Access db7: Databa

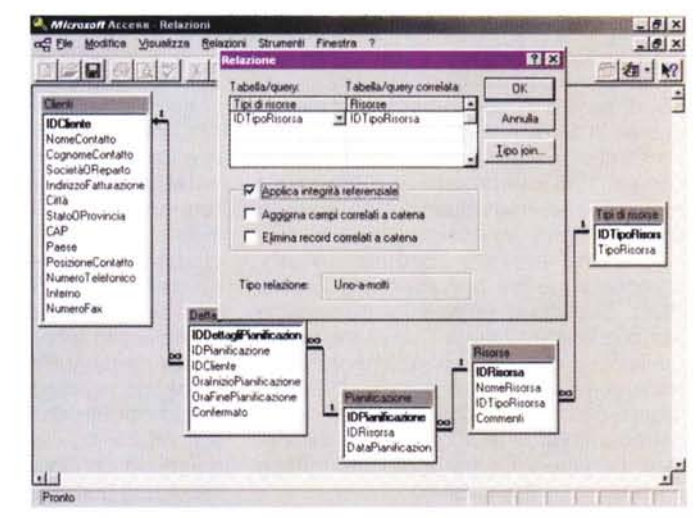

tutto automatica, oppure guidata

# ANTEPRIMA MS ACCESS PER WINDOWS 95

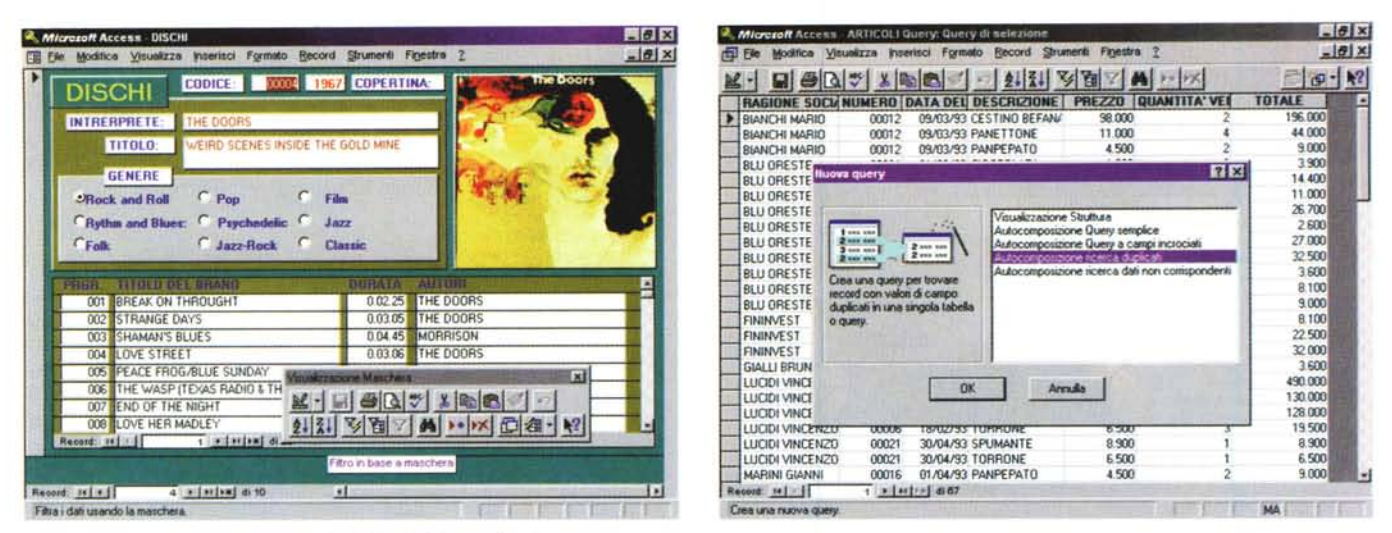

#### igura 5 - MS Access per Windows 95 - Filtro in Base a Maschera.

Vediamo una Maschera con Sottomaschera, tipologia di oggetto particolarmente adatta a visualizzare contemporaneamente dati di due Tabelle poste in Relazione Uno a Molti tra di loro. In Access 7.0 la Sottomaschera si crea con una specifica procedura di Autocomposizione. Vediamo anche la nuova funzionalità che consente di creare una Query che filtra i dati da visualizzare inserendo i criteri di selezione direttamente nella Maschera (si chiama Query by Form).

Figura 6 - MS Access per Windows 95 - L'ambiente Query by Example.

Le Query non presentano grosse novità in termini di risultati ottenibili. Anche in questo caso sono state inserite numerose procedure di Autocomposizione che facilitano il lavoro agli utenti alle prime armi. Ricordiamo che la Query produce delle viste dirette sui dati (quindi i dati della Query sono anche aggiornabili), può utilizzare in Input una o più tabelle, può produrre in output sia campi delle tabelle sia nuovi campi calcolati, può eseguire raggruppamenti e calcoli sui raggruppamenti e quant'altro.

fice e quindi un'applicazione Access può entrare in un Raccoglitore di Office, le possono essere associate delle Proprietà, inseribili nel Riepilogo Informazioni, può essere aperta con la funzionalità Apri Documento Office e quant'altro

Spizzichiamo qui e là tra le altre novità.

In fase di definizione della Struttura di una Tabella è possibile impostare, per un campo di tipo testuale, una modalità di alimentazione di tipo Combo-Box o List Box. Si tratta delle stesse caratteristiche di alimentazione prima possibili solo all'interno di una Scheda. Ora valgono anche nelle Tabelle e nelle Query.

Si può creare una struttura partendo ... dalla fine. In pratica si immettono un po' di record in una Tabella vuota e poi si crea la Struttura. Anche in questo caso esiste una procedura «intelligente» che cerca di interpretare i dati che trova nella tabella, individuandone il tipo, le caratteristiche dimensionali, ecc.

C'e una nuova procedura di Autocomposizione per realizzare una Tabella Pivot. Si tratta di un'evoluzione rispetto alla precedente Query Campi Incrociati. La Tabella Pivot è uno strumento dinamico che permette di analizzare e riepilogare grossi quantitativi di dati, decidendo «al volo» le aggregazioni desiderate. La Query Compi Incrociati invece produce un output statico.

E stata introdotta la comodissima Query by Form con la quale qualsiasi

Maschera può essere utilizzata per creare un filtro per selezionare i dati da vedere. In pratica si tratta di un «servocomando» che crea una Query usata come origine dei dati della maschera stessa.

In una Maschera possono essere inseriti, oltre ai controlli classici che sono rimasti gli stessi disponibili in Access 2.0, sia controlli aggiuntivi di tipo OCX, sia oggetti OLE forniti da altre applicazioni. Per quanto riguarda gli OCX Access 7.0, è compatibile con Visual Basic 4.0, questo significa che in una Maschera Access possono essere utilizzati direttamente controlli VB, a conferma del perfetto allineamento tra i due prodotti.

In un'applicazione è possibile definire quali oggetti eseguire al lancio (c'è una voce di menu Avvio), ad esempio una Maschera con dei pulsanti che lanciano le altre Maschere e i vari Report.

Nella programmazione notevole è la funzionalità che converte le Macro (facili da costruire nell'ambiente operativo guidato) in Codice Visual Basic, più ostico da trattare. Si possono ipotizzare quindi tre livelli di programmazione. Il primo livello è costituito dalle Macro, facili da preparare nell'ambiente assistito. Il secondo comporta la conversione automatica delle varie Macro in altrettante procedure, sa di tipo Evento, associate quindi ad un Oggetto ed ad un Evento, sia di tipo generale, da richiamare specificamente. Il terzo livello consiste nell'ottimizzazione del codice.

È diventato possibile impostare dei riferimenti a procedure esterne. Questo consente di creare e di utilizzare delle Librerie di Funzioni e di Procedure, condivisibili da varie applicazioni.

E praticabile il Drag and Drop al di fuori di Access. Ad esempio è possibile selezionare i dati contenuti in una maschera o in un foglio dati e trascinare la selezione in Microsoft Word o Microsoft Excel, conservando anche la formattazione.

E inoltre possibile selezionare i dati da una maschera o da un foglio dati e salvarli come testo, come file RTF (Rich Text Format) che può essere aperto da Microsoft Word, dal WordPad di Windows 95 e dalla maggior parte dei programmi di elaborazione testi e di desktop publishing per Windows. Può essere aperto anche come foglio di lavoro di Microsoft Excel.

Due strumenti evoluti, anche questi sono nuovi, sono la Sincronia Repliche e la Replica del Database.

Per Replica di un Database si intende una procedura grazie alla quale più copie di uno stesso Database, utilizzate da più utenti in maniera indipendente l'uno dagli altri, vengono automaticamente sincronizzate, con scambio ed integrazione di dati e/o di oggetti. La procedura di riallineamento può essere gestita da programma e può appoggiarsi sullo strumento Sincronia File di Windows 95

In successive prove ed articoli ci ripromettiamo di sperimentare a fondo  $MR$ tutte queste novità.

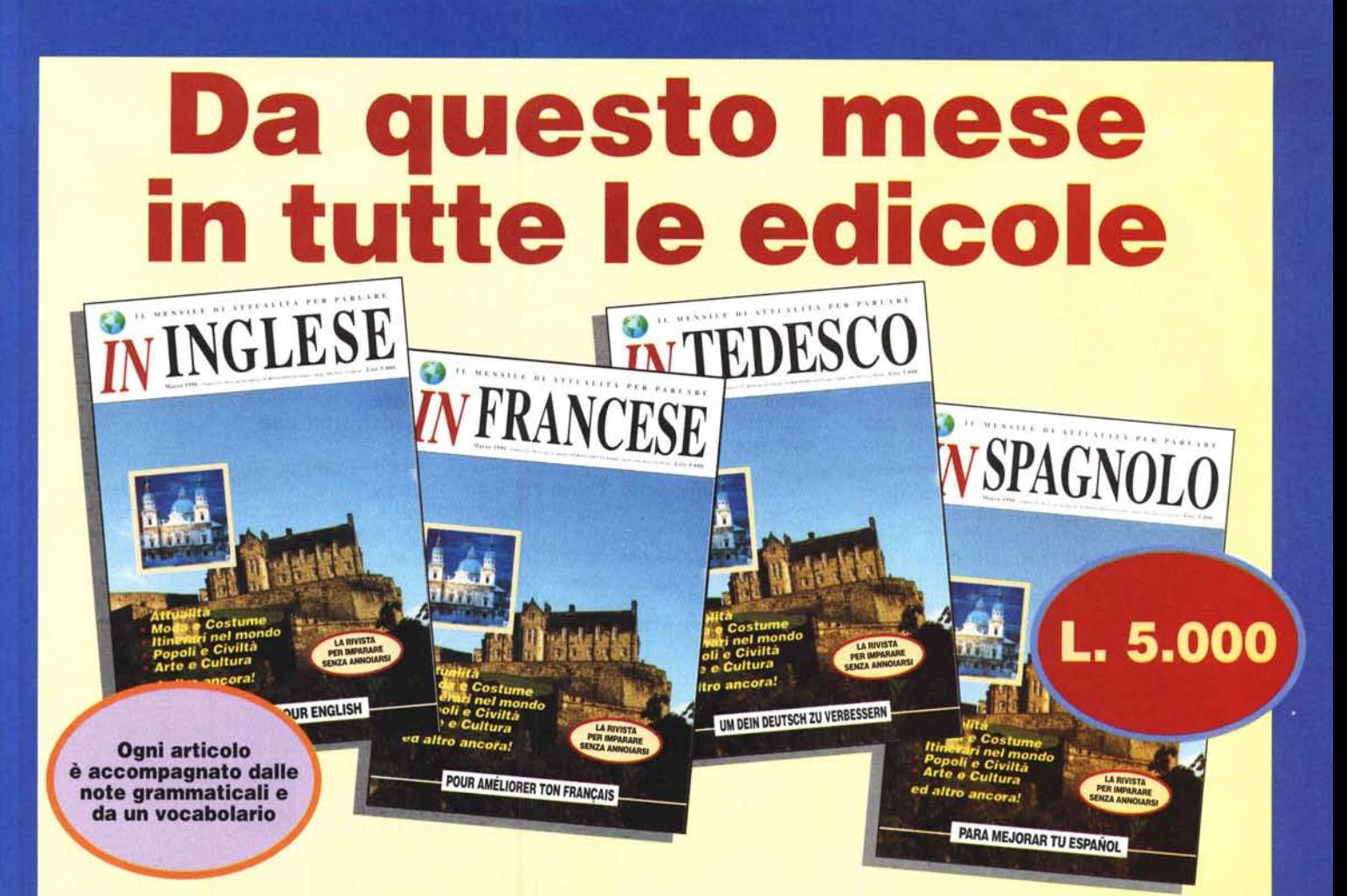

# Le prime Riviste di attualità con articoli in lingua per studiare senza annoiarsi!

凶

*DADOL & TOURATA* 

罗

**Nondia** thing.

Seconda Imag Prends:

**FINSON srl - 20124 Milano (ITALY)** Via Montepulciano, 15<br>Telefono (02) 66987036 r.a.<br>Telefax (02) 66987036 r.a.<br>INTERNET: MC8468@MCLINK.IT

E puoi anche richiedere l'Audiocassetta e il **Floppy Disk per esercitarti** con il tuo computer!

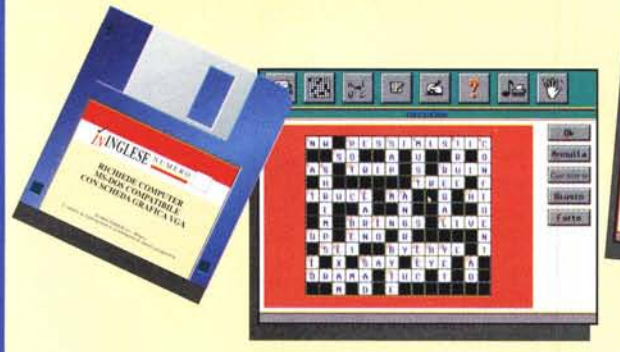